# 使用REST-API(IOS-XE)在PE路由器上配置MPLS L3VPN服务

# 目录

简介 先决条件

# 配置

L

网络图 配置过程 1.检索令牌ID 2.创建VRF 3. 将接口移入VRF 4.为接口分配IP地址 5.创建VRF感知bgp 6.在VRF地址系列下定义BGP邻居 参考 使用的首字母缩略词:

# 简介

本文档演示使用Python编程在服务提供商边缘(PE)路由器上使用REST API调配MPLS L3VPN。本示例使用Cisco CSR1000v(IOS-XE)路由器作为PE路由器。

Kumar Sridhar

·

# 先决条件

- 对CSR1000v路由器的REST API管理访问(请参阅本文档末尾的参考资料)。
- Python (版本2.x或3.x)和"请求" Python库安装在用于配置路由器的计算机上。
- Python编程的一些基础知识。

配置

# 网络图

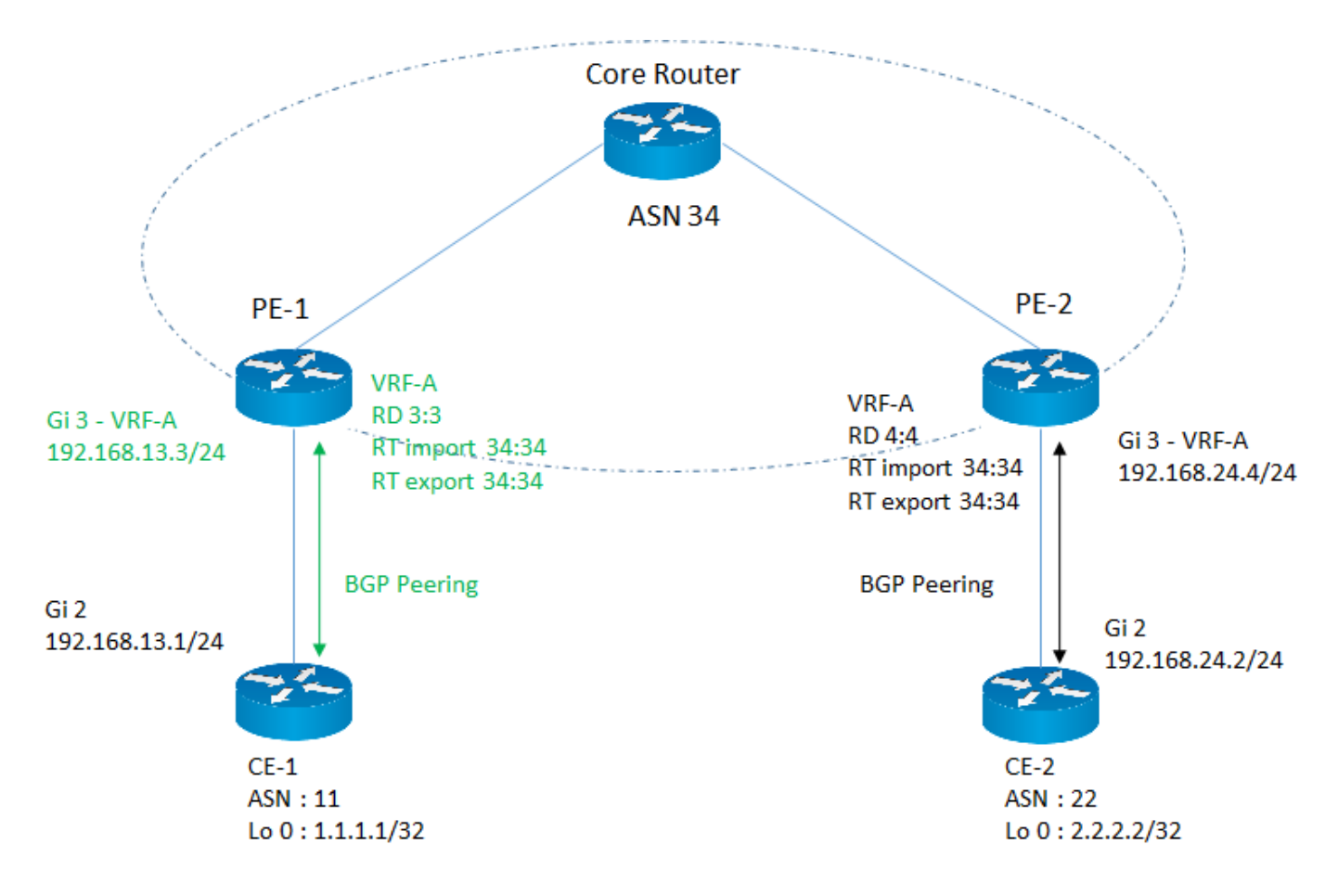

在本示例中,重点介绍如何在PE-1路由器上配置所需的MPLS L3VPN服务参数,这些参数以粉红色突出显示。

## 配置过程

配置任务被划分为多个子任务,每个子任务在用户定义的功能下实施。这样,在需要时可以重复使用功能。

所有函数都使用"请求"库来访问路由器上的REST API,数据格式为JSON。 在HTTP请求中,"verify"参数设置为"False"以忽略验证SSL证书。

#### 1.检索令牌ID

在路由器上执行任何配置之前,您需要从路由器获取有效的令牌ID。此功能发起HTTP请求以验证和获取令牌ID,以便它可使用此令牌调用其他API。此请求的 响应包括令牌ID。

#-----------------------------------

def getToken (ip、端口、用户名、密码):

导入请求

import base64

 $url = "https://" + ip + "." + port + "/api/v1/auth/token-services"$ 

信头= {

'content-type': "application/json",

'authorization': "基本" + base64.b64encode((用户名+ ":" + password)。encode('UTF-8'))。 decode('ascii'),

```
    'cache-control': "no-cache"
```

```
 }
```

```
response = requests.request("POST", url, headers=headers, verify=False)
如果response.status_code == 200:
return response.json()['token-id']
其他:
返回 "失败"
```
#-----------------------------------

#### 2.创建VRF

此功能将在PE路由器上创建具有所需路由标识符(RD)和导入/导出路由目标(RT)的VRF

#-----------------------------------

def createVRF(ip、port、tokenID、vrfName、RD、importRT、exportRT):

## 导入请求

 $url = "https://" + ip + ":"+端 D+"/api/v1/vrf"$ 

信头= {

'content-type':"application/json",

'X-auth-token' tokenID,

'cache-control' "no-cache"

## }

## 数据= {

'name':vrfName、

'rd':RD,

'route-target': [

{

'操作 "导入"

```
           '社区':importRT
           },
           {
       '操作 "导出"
                  '社区':exportRT
           }
    ]
 }
response = requests.request("POST", url, headers=headers, json=data, verify=False)
如果response.status_code == 201:
     返回 "成功"
其他:
    返回 "失败"
```
#-----------------------------------

#### 3. 将接口移入VRF

此功能会将给定接口移动到VRF中。

#-----------------------------------

def addInterfacetoVRF (ip、端口、令牌ID、vrfName、接口名称、RD、importRT、exportRT):

#### 导入请求

url = "https://" + ip + ":"+ port + "/api/v1/vrf/" + vrfName

## 信头= {

'content-type':"application/json",

'X-auth-token': tokenID,

'cache-control' "no-cache"

#### }

数据= {

### 'rd':RD,

```
   'forwarding': [ interfaceName ],
    'route-target': [
           {
       '操作' 导入"
                  '社区':importRT
           },
           {
       '操作' 导出",
                  '社区':exportRT
           }
    ]
 }
response = requests.request("PUT", url, headers=headers, json=data, verify=False)
```

```
如果response.status_code == 204:
```
返回 "成功"

### 其他:

返回 "失败"

#-----------------------------------

#### 4.为接口分配IP地址

此功能将为接口分配ip地址。

#-----------------------------------

def assignInterfaceIP(ip、port、tokenID、interfaceName、interfaceIP、interfaceSubnet):

#### 导入请求

url = "https://" + ip + ":"+ port + "/api/v1/interfaces/" + interfaceName

信头= {

```
   'content-type':"application/json",
'X-auth-token': tokenID,
'cache-control' "no-cache"
   }
```

```
 数据= {
```
'类型': 以太网",

'if-name':接口名称,

'ip-address':interfaceIP,

'subnet-mask':接口子网

}

```
response = requests.request("PUT", url, headers=headers, json=data, verify=False)
```
如果response.status\_code == 204:

返回"成功"

其他:

返回"失败"

#-----------------------------------

#### 5.创建VRF感知bgp

这将启用VRF地址系列ipv4。

#-----------------------------------

def createVrfBGP(ip、port、tokenID、vrfName、ASN):

导入请求

url = "https://" + ip + ":"+端口+ "/api/v1/vrf/" + vrfName + "/routing-svc/bgp"

#### 信头= {

'content-type':"application/json",

'X-auth-token': tokenID,

'cache-control' "no-cache"

```
 数据= {
```
'routing-protocol-id':ASN

```
   }
```
response = requests.request("POST", url, headers=headers, json=data, verify=False)

如果response.status\_code == 201:

返回 "成功"

其他:

返回 "失败"

#-----------------------------------

#### 6.在VRF地址系列下定义BGP邻居

此功能将在VRF地址系列IPV4下定义BGP邻居。

#-----------------------------------

def defineVrfBGPNeighbor(ip、port、tokenID、vrfName、ASN、neighborIP、remoteAS):

导入请求

url = "https://" + ip + ":"+端口+ "/api/v1/vrf/" + vrfName +"/routing-svc/bgp/" + ASN +"/neighbors"

信头= {

'content-type':"application/json",

'X-auth-token' tokenID,

'cache-control' "no-cache"

## }

## 数据= {

'routing-protocol-id' ASN,

'address':neighborIP,

'remote-as': remoteAS

}

response = requests.request("POST", url, headers=headers, json=data, verify=False)

```
如果response.status_code == 201:
```
返回 "成功"

#### 其他:

返回 "失败"

#-----------------------------------

#### 输入参数的说明和值

- ip = "10.0.0.1" # ip address of the router(路由器的ip地址)
- 端口 = "55443" 路由器上的REST API端口数量
- 用户名= " 思科" #要登录的用户名。这应该配置为权限级别15。
- 密码= " 思科" #与用户名关联的密码
- tokenID = <返回值> #使用getToken函数从路由器获取的令牌ID
- vrfName = "VRF-A" #VRF的名称
- RD = "3:3"# VRF的路由标识符
- importRT = "34:34" #导入路由目标
- exportRT = "34:34" #导出路由目标
- interfaceName = "GigabitEthernet3" #面向客户边缘(CE)的接口的名称
- interfaceIP = "192.168.13.3" # CE面向接口的IP地址
- interfaceSubnet = "255.255.255.0" #面向CE的接口的子网
- ASN = "34" # BGP AS number of PE router
- neighborIP = "192.168.13.1" # CE路由器的BGP对等IP
- remoteAS = "11" # AS的CE路由器数量

此示例定义接口GigabitEthernet3的接口描述。 可通过更改"cliInput"参数自定义配置。

#-----------------------------------

def passCLInput(ip、port、tokenID):

导入请求

在上述所有功能中,为每个配置步骤调用了专用API。以下示例演示如何在REST API调用的主体中通常传递IOS-XE CLI。如果特定API不可用,可以将此方法 用作自动执行的一种解决方法。在上述函数中,"content-type"设置为"application/json",但在以下示例中,"content-type"设置为"text/plain",因为它正在解析标 准CLI输入。

url = "https://" + ip + ":"+ port + "/api/v1/global/running-config"

### 信头= {

'content-type':"text/plain",

'X-auth-token':tokenID,

'cache-control' "no-cache"

}

line1 = "Interface GigabitEthernet 3"

line2 = "description Customer Facing Interface"

clilnput = line1 + " $\ln$ " + line2

response = requests.request("PUT", url, headers=headers, data=clilnput, verify=False)

print(response.text)

如果response.status\_code == 204:

返回 "成功"

#### 其他:

返回 "失败"

#-----------------------------------

# 参考

- Cisco CSR 1000v系列云服务路由器软件配置指南

[https://www.cisco.com/c/en/us/td/docs/routers/csr1000/software/configuration/b\\_CSR1000v\\_Confi](/content/en/us/td/docs/routers/csr1000/software/configuration/b_CSR1000v_Configuration_Guide/b_CSR1000v_Configuration_Guide_chapter_01101.html) [guration\\_Guide /b\\_CSR1000v\\_Configuration\\_Guide\\_chapter\\_01101.html](/content/en/us/td/docs/routers/csr1000/software/configuration/b_CSR1000v_Configuration_Guide/b_CSR1000v_Configuration_Guide_chapter_01101.html)

- Cisco IOS XE REST API管理参考指南

[https://www.cisco.com/c/en/us/td/docs/routers/csr1000/software/restapi/restapi.html](/content/en/us/td/docs/routers/csr1000/software/restapi/restapi.html)

# 使用的首字母缩略词:

MPLS — 多协议标签交换

L3 — 第3层

VPN — 虚拟专用网络

VRF — 虚拟路由转发

BGP — 边界网关协议

REST — 具象状态传输

API — 应用程序接口

JSON - Java脚本对象表示法

HTTP — 超文本传输协议

#### 关于此翻译

思科采用人工翻译与机器翻译相结合的方式将此文档翻译成不同语言,希望全球的用户都能通过各 自的语言得到支持性的内容。

请注意:即使是最好的机器翻译,其准确度也不及专业翻译人员的水平。

Cisco Systems, Inc. 对于翻译的准确性不承担任何责任,并建议您总是参考英文原始文档(已提供 链接)。